# my Murata: LPWA Type 1SS Support Site Access Guide

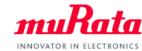

Murata provide exclusive information on our NB-IoT module to customers who have purchased Type 1SS Evaluation Kit (Type 1SS EVK). A complete datasheet, application notes, design guide and other useful contents can be found on my Murata site NB-IoT Type1SS Support Site 7. To access, please follow the five steps in below. If you have any questions about the support site registration process, please contact our local sales www.murata.com/en-global/support/contactinformation

#### STEP1

Locate the <Registration Code>

The < REGISTRATION CODE > is provided in below

### STEP2

Create your <my Murata > account

#### Browse to:

https://my.murata.com/en (↑for English) https://my.murata.com/ip (↑for Japanese)

And click <Create account> and follow the instruction

# STEP3

Request access to the <NB-IoT Type1SS Support Site>

Login to your my Murata account, Locate the < NB-IoT Type1SS Support Site> banner

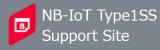

Click < Request access>

## STEP4

Enter the <Registration Code>

Enter the <REGISTRATION CODE> (See below) and click <Request membership>

\*Note: Your request will be processed within a few days. You will receive a confirmation e-mail upon successful registration.

#### STEP5

Log in to the <NB-IoT Type1SS Support Site> And browse topics

Once your request has been approved, Log in to <my Murata> and click the < NB-IoT Type1SS Support Site> link at the top of the page

\*You are all set to start accessing the exclusive information!

# my Murata ⟨ Request Membership for NB-IoT Type1SS Support Site Please enter the "Registration Code" on the insertion card found inside the Evaluation Kit which you have purchased Please input the "Registration Code" found inside Evaluation Kit. (Registration code provided upon my Murata account ID registration process is NOT a Registration Code for here.)

**REGISTRATION CODE** 

YourCode

\*Note: "YourCode" is NOT the appropriate registration code. Please find the correct code included in Development kit box.

Enter REGISTRATION CODE here

\*Result of this site approval request can be found in the corresponding site panel in my Murata home after Signed in.

Request membership

Cancel